### Grensesnitt

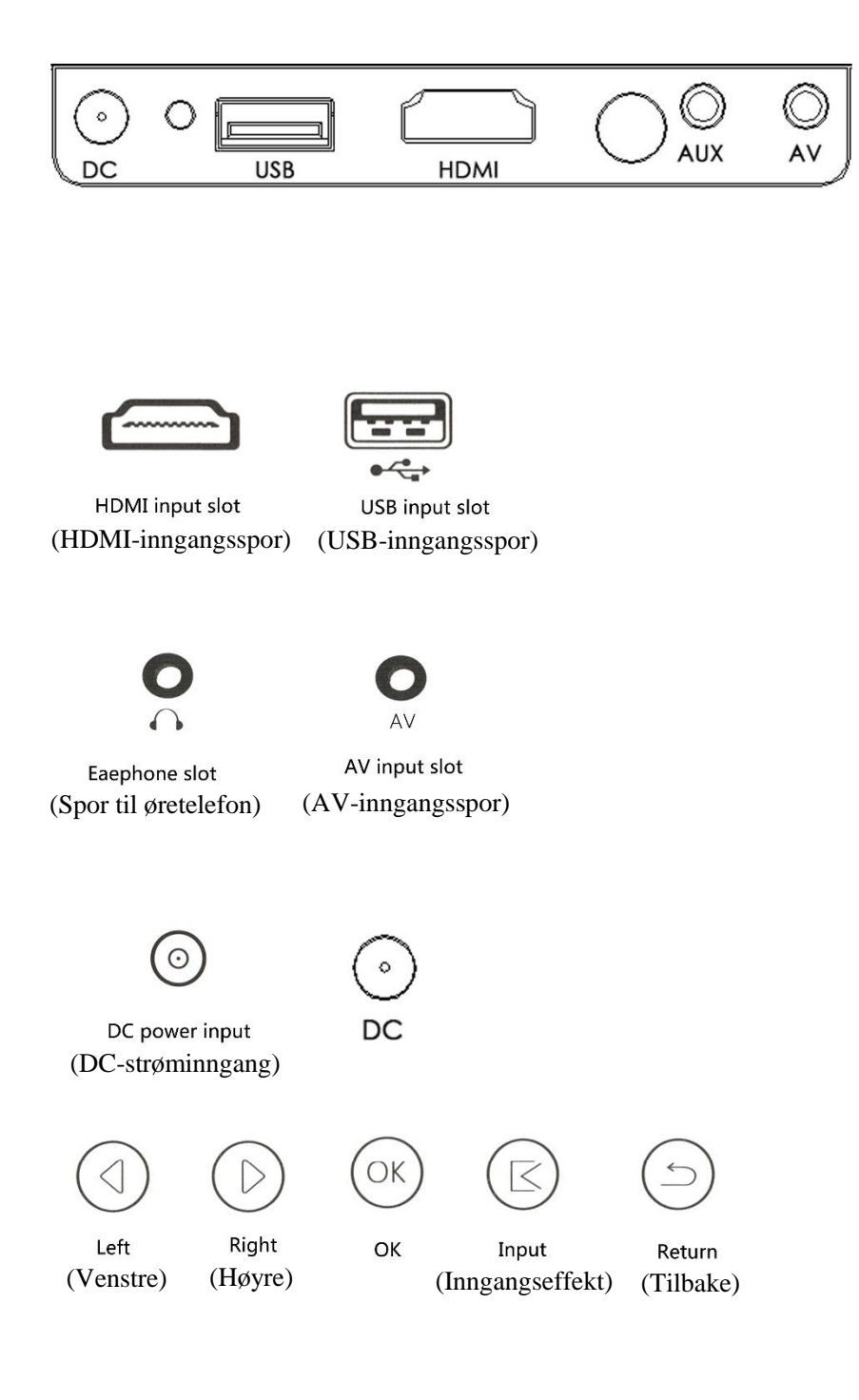

## Introduksjon til fjernkontroll

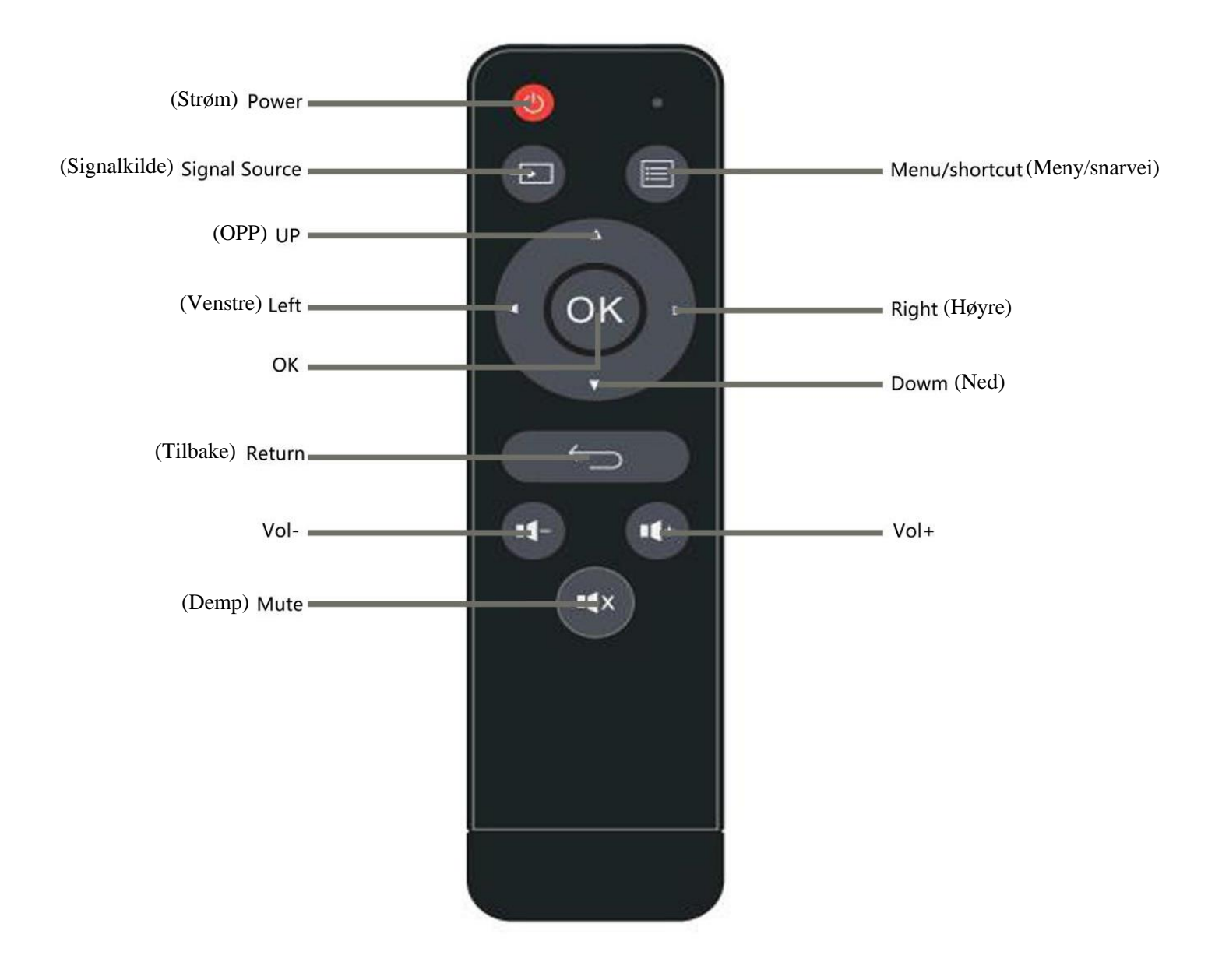

\*MERK:

- 1. For å unngå strømmangel, må du ikke blande gamle og nye batterier.
- 2. For å unngå korrosjon ved batterilekkasje, ta ut batteriene hvis fjernkontrollen ikke skal brukes på en stund.
- 3. Når du bruker fjernkontrollen, må du tilpasse fjernkontrollens signalsender til projektorens infrarøde signalmottaksvindu.

## Bruksanvisning

1. Koble til strømadapter (DC 15 V/3 A).

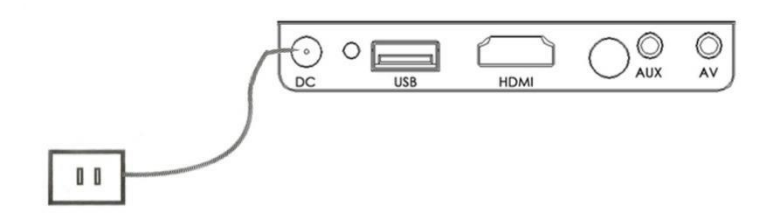

2. Slå på/slå av Trykk på på/av-knappen på fjernkontrollen for å starte  $\bigcup$  projektoren.

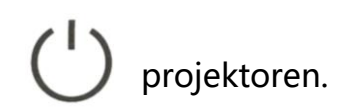

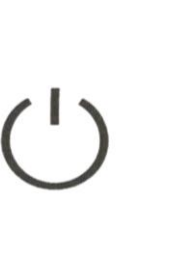

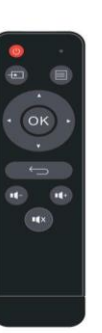

### 3. Skjerm

Vent i 2 til 5 sekunder før du går inn på multimedieskjermen.

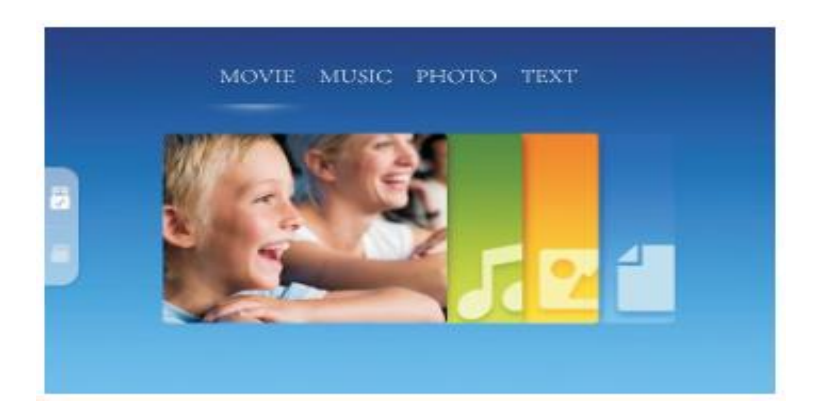

#### 4. Fokus

Plasser projektoren vertikalt.

Juster objektivhjulet på venstre side av projektoren for å få et klart bilde

# Introduksjon til projektortilkobling

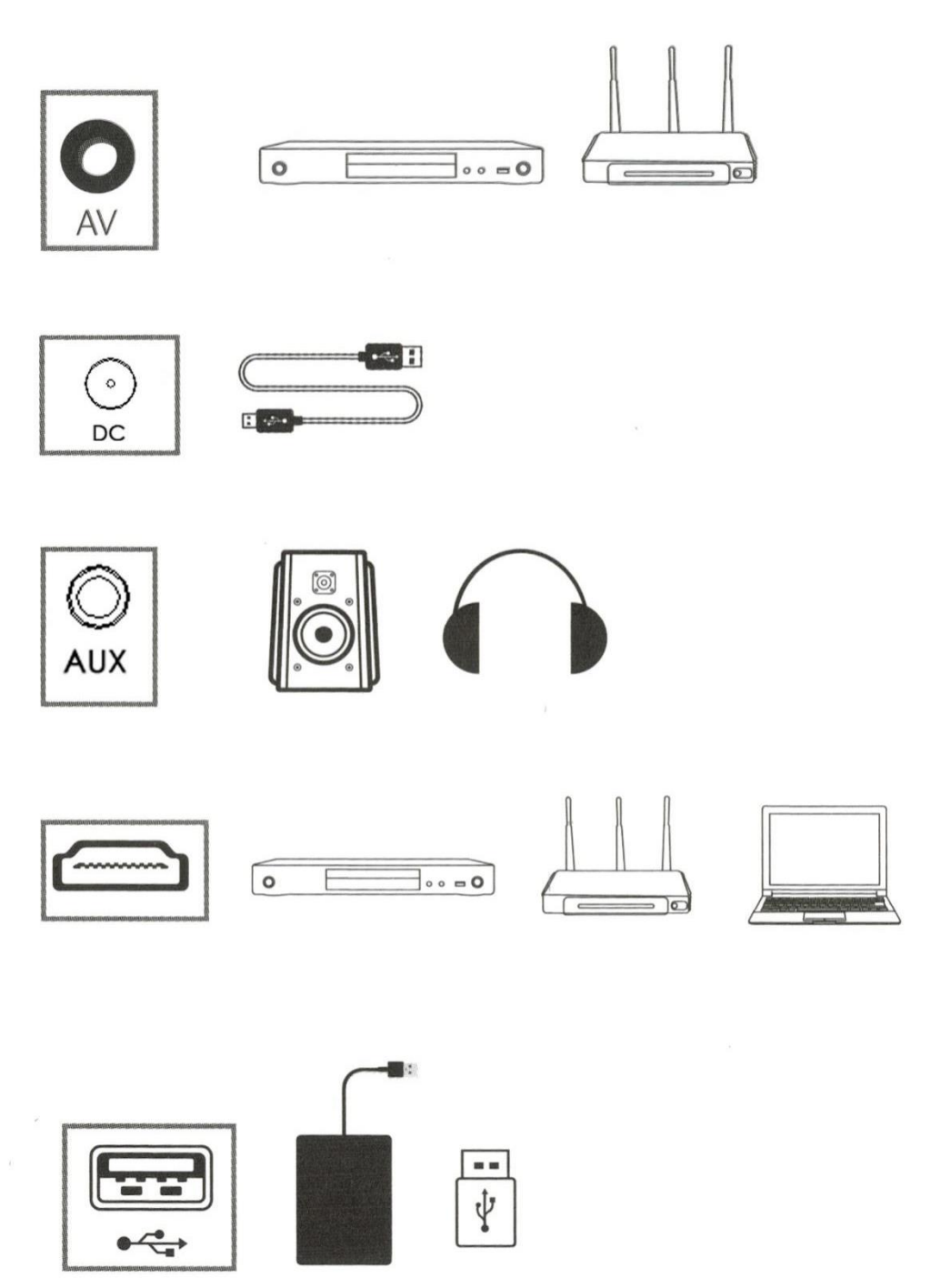

\* Du kan koble til flere enheter og applikasjoner.

#### 2. Koble til flere medier

### (1) Sett USB-kabelen inn i sporet (se bildet)

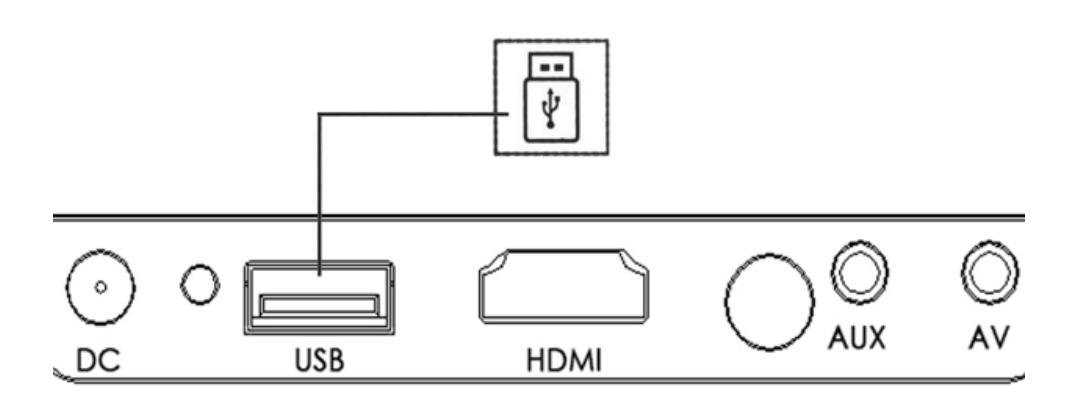

(2) Sett inn USB ved å koble til de

relevante portene. Multimediestøttet format

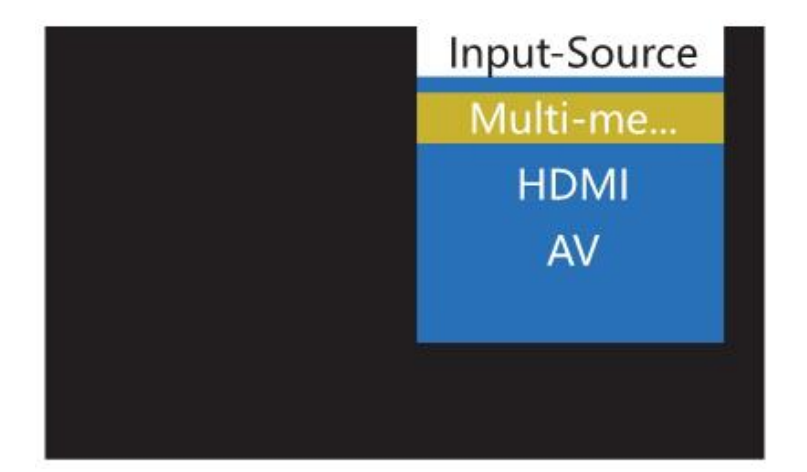

#### Multimediestøttet format

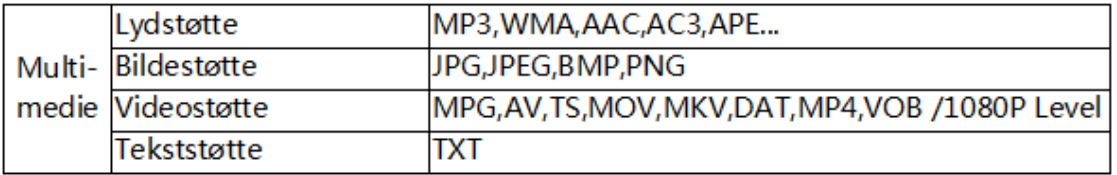

(3) Velg hva du vil se: film, musikk, bilde eller tekst.

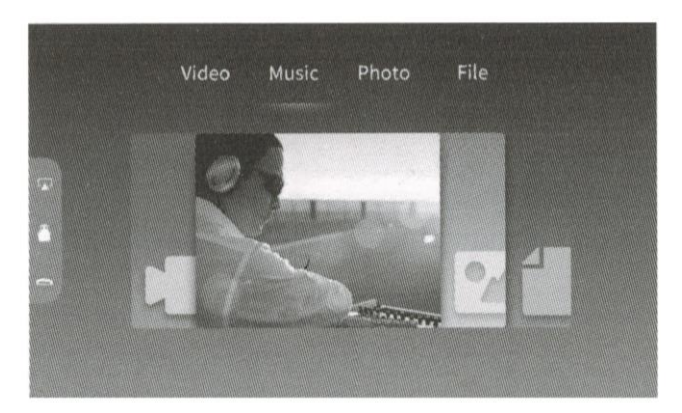

- (4) Velg filen du vil vise, trykk på
- "  $\blacktriangleright$  "spill av / vis eller stopp.

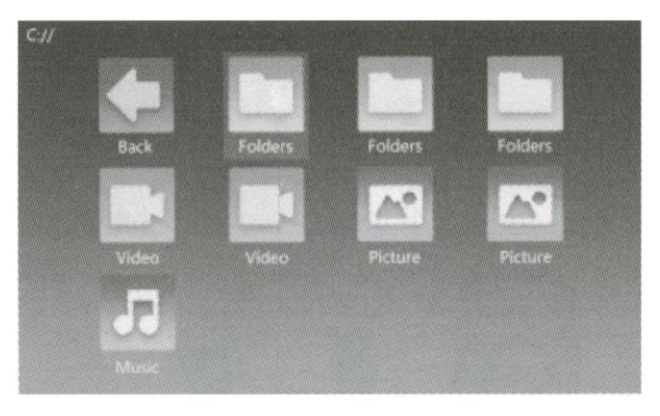

3. Koble til AV-videoutstyr

Bruk 3-i-1-kabel videokonverteringskabel, koble til projektor AV-spor, tilkoblingsmetode som på bildet nedenfor. Når projektoren og applikasjonen er koblet til, velg signalkildevideo.

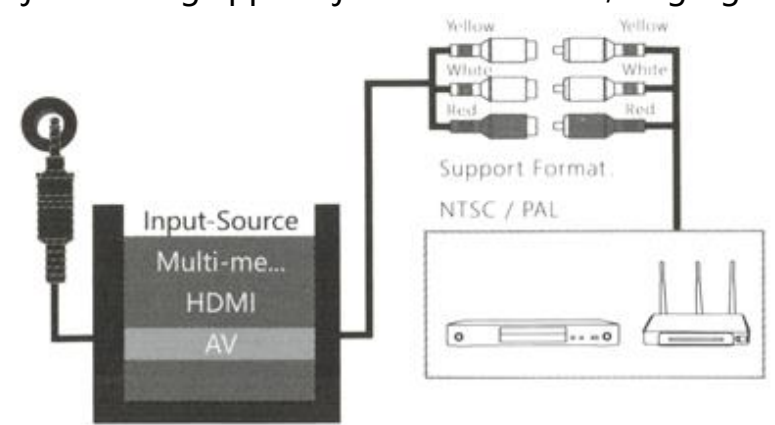

#### 4. Koble til HDMI-utstyr

HDMI-spor kan kobles til datamaskin eller enheter med HDMI-spor. Når du er tilkoblet, velger du signal HDMI.

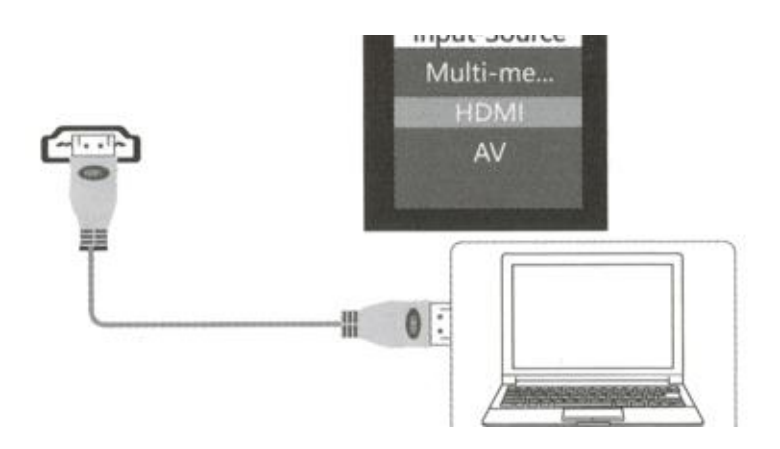

Støttefiler :

576P 480P 720P 1080P 640 \* 480 , 800 \* 600 1024 \* 768 1280 \* 1024 1280 \* 720 , 1440 \* 900 ,1920 \* 1080 , 1366 \* 768 , 1280 \* 800 ,1440 \* 960 1600 \*1200,1680 \* 1050

- 5. Koble til 3,5 mm lydenhet
- (1) Koble til 35 mm øretelefon og høyttaler

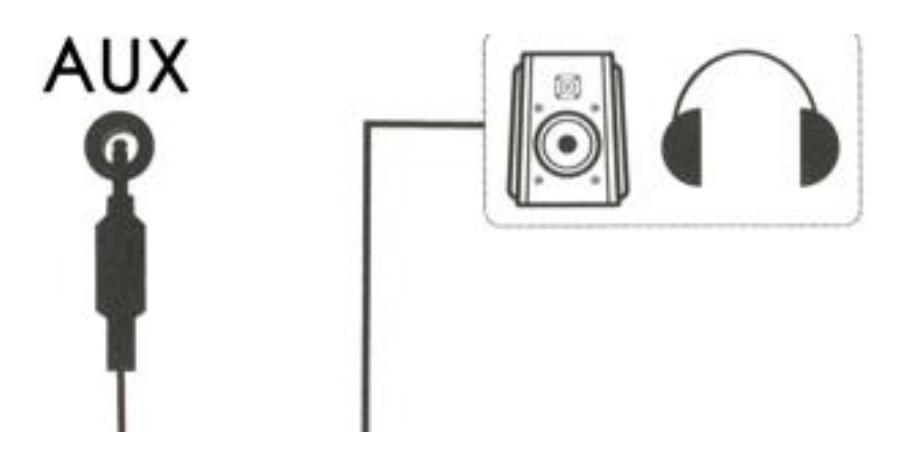

## Menyinnstillinger

1. Trykk på menytasten " $\equiv$  " på fjernkontrollen, og bruk Innstilling for å velge den rette funksjon. Du kan velge Bilde, Lyd, Tid eller Alternativ ved å bruke venstre og høyre knapp"  $\langle \rangle$  \*. Tryk på knappene "  $\blacktriangledown / \blacktriangle$  " for å velge undermenyen og deretter på «OK» for å bekrefte menypunktet.

(1) Bildemodus

Du kan justere fargetemperatur, støyreduksjon, størrelsesforholdet, støyreduksjon, projeksjonsmodus, bilde **Skalering** 

#### (2) Lydmodus

Du kan justere Balanse, Automatisk volum, Surroundlyd Trykk på menyen  $\equiv$  " og bruk " $\blacktriangleleft$  / $\blacktriangleright$  " for menyvalg. Bruk knappene " / / " for å

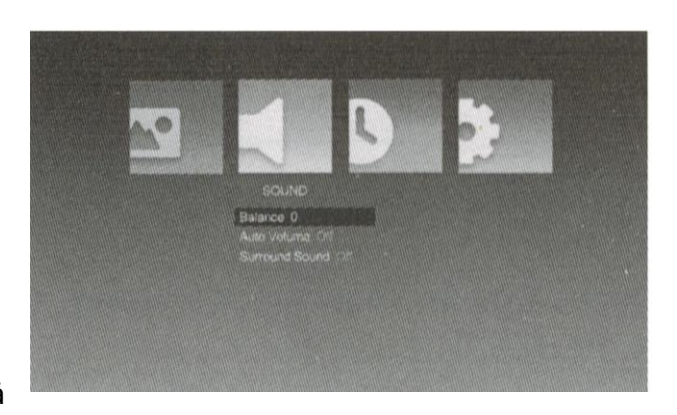

velge undermenyen. Trykk på «OK» for å bekrefte menypunktet.

#### (3) Tidsmodus

Du kan stille inn klokkeslett på/av, hvilemodus, automatisk hvilemodus. Trykk på menyen " " og bruk " $\leftarrow$  " for menyvalg. Bruk knappene

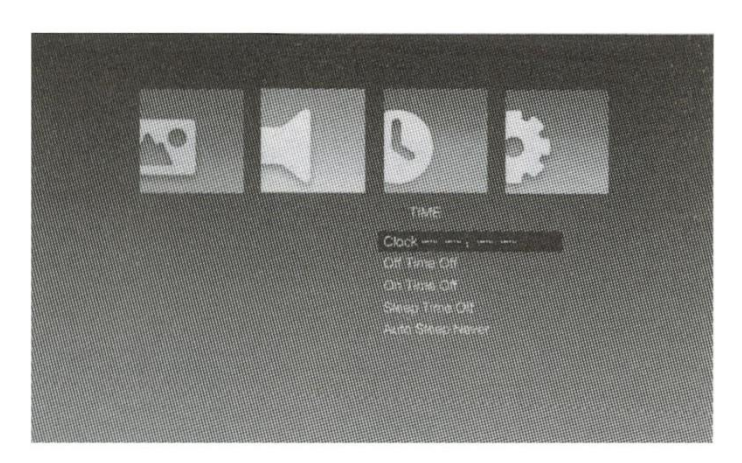

W/A " for å velge undermenyen. Trykk på «OK» for å bekrefte menypunktet.

#### (4) Alternativmodus

Du kan angi OSD-språk, tilbakestilling av fabrikk, projeksjonsmodus, OSD-varighet. Trykk på menyen "  $\equiv$  " og bruk "  $\blacktriangleleft$  / $\blacktriangleright$  " for menyvalg. Bruk knappene "  $\sqrt{ }$  " for å velge undermenyen. Trykk på «OK» for å bekrefte menypunktet.

#### 2. Bruk av skjermmenyen

Du kan kontrollere innholdet ved hjelp av menyen bak MENU.

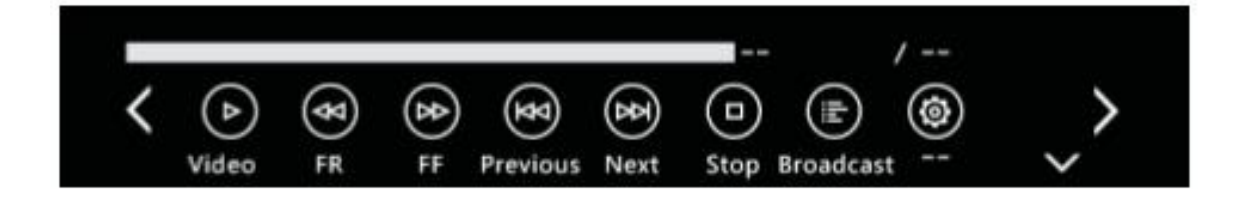

# Innebygd batteristrømforsyning (bare tilgjengelig for modeller med innebygd batteri)

Sett knappen under strømforsyningsporten til "på".

Nå lades projektoren av innebygd batteri. I

denne situasjonen vil projeksjonslysstyrken være litt lavere.

Batterisymbolet på skjermen

viser gjenværende strøm.

\*Ladetid er ca. 3 timer.

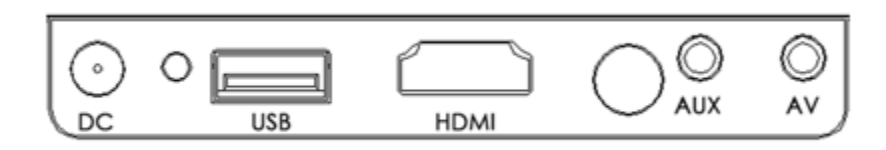

## Spesifikasjoner

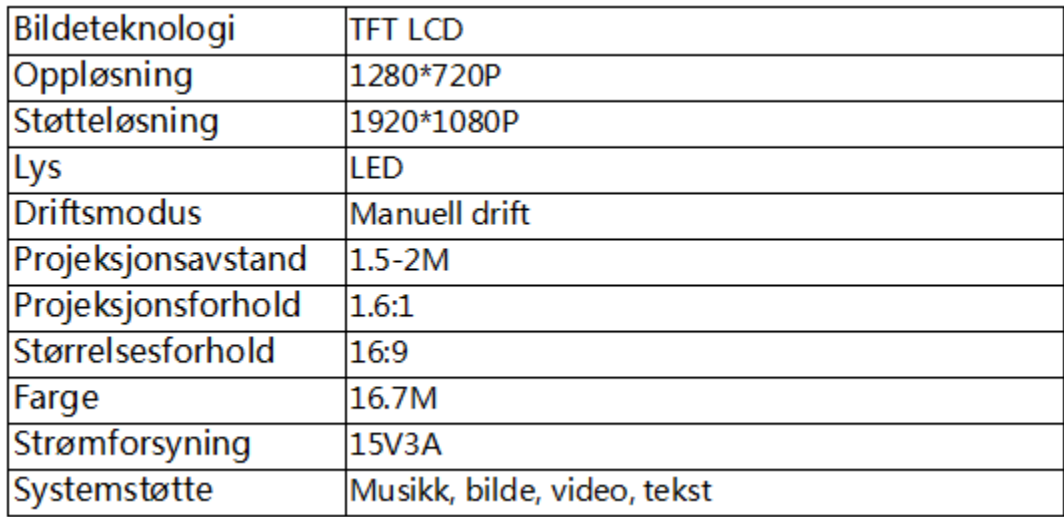